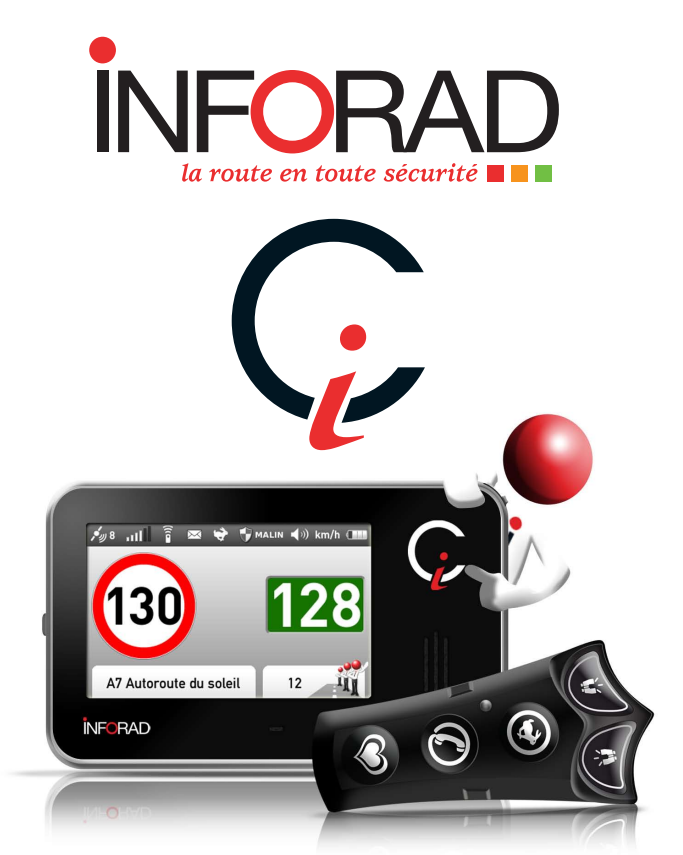

# **Manuel d'utilisation Avertisseur Radar Communicant**

**N˚Support 0 826 100 823** 0,15€/min

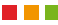

# **sommaire**

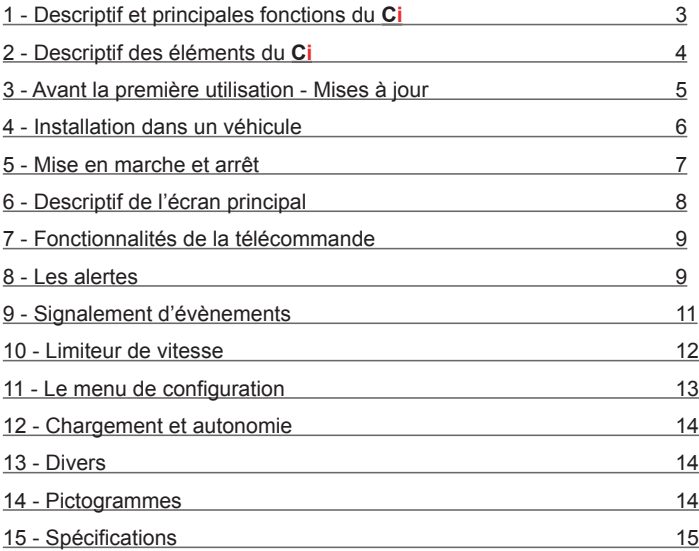

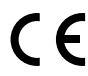

Par la présente Inforad Ltd déclare que ce GPS GSM/GPRS Avertisseur radar Inforad Ci est conforme aux exigences essentielles et aux autres dispositions pertinentes de la directive 1999/5/CE.

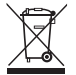

Le symbole "poubelle barrée" signifie que ce produit ne peut être jeté avec les déchets domestiques. Il fait l'objet d'un tri sélectif spécifique. Déposez votre produit électronique en fin de vie dans un espace de collecte autorisé afin de le recycler. Cette valorisation de vos déchets électroniques permettra la protection de l'environnement et de votre santé.

Déconseillé aux personnes aux capacités physiques, sensorielles ou mentales réduites et aux personnes dénuées d'expérience ou de connaissance. Ne pas mettre entre les mains des enfants (amendement A2 de la norme NF 60335-1).

# **PRÉAMBULE**

Nous vous remercions d'avoir choisi l'**INFORAD Ci**. Nous avons conçu le **Ci** pour vous permettre de conduire sereinement, pour vous éviter les infractions au code de la route, pour vous signaler les zones dangereuses et pour vous permettre de rester connecté aux différents centres d'aides (conciergerie) et centres de secours **(112)**.

Le **Ci** n'est pas un détecteur de radars et il ne perturbe pas les instruments servant à la constatation des infractions à la législation routière. Par conséquent, il est parfaitement légal dans la plupart des pays européens. Il vous appartient néanmoins de vous assurer de sa parfaite légalité dans les pays où vous circulez. La société **INFORAD** ne pourrait en aucun cas être tenue responsable des conséquences et dommages liés à son utilisation dans les pays où ce type d'appareil est prohibé.

### **1 - Descriptif et principales fonctions du Ci**

Le **Ci** est un avertisseur multifonctions équipé d'un GPS (Global Positioning System) calculant en permanence la position de votre véhicule et d'un téléphone (GSM/GPRS) permettant de communiquer en temps réel, de mettre à jour la base de données interne et d'échanger des informations.

Le **Ci** vous permet de partager avec les autres membres du **Club Inforad** les informations relatives aux dangers de la route, à la position des radars mobiles, aux bouchons, aux travaux, etc., que vous rencontrez tout au long de vos trajets.

Le **Ci** vous avertit à l'approche d'une zone dangereuse, d'un radar, d'un bouchon, de travaux référencés dans la base de données ou signalés par les autres membres du **Club INFORAD**, tout en vous indiquant la vitesse autorisée dans cette zone.

Le **Ci** intègre une cartographie et affiche en permanence le nom de la route, rue, etc., sur laquelle vous circulez et la vitesse limite autorisée.

Le **Ci** affiche également le nombre de membres du **Club Inforad** circulant devant vous et dans la même direction.

Le **Ci** intègre un limiteur de vitesse ajustable à la vitesse désirée qui prévient le conducteur par un avertissement visuel et/ou sonore en cas de dépassement.

Le **Ci** intègre un module téléphone qui vous permet d'appeler automatiquement les secours **(112)** ou de faire appel à un concierge pouvant vous rendre de nombreux services comme la réservation d'hotel ou de restaurant, la mise en relation téléphonique etc. Il vous permet également de recevoir des SMS ou des appels téléphoniques *(Les services de conciergerie, SMS et réception d'appels téléphoniques requièrent une souscription)*.

Le **Ci** vous permet d'enregistrer vos *«Coup de Cœur»* et vos emplacements favoris pendant vos trajets. Vous pourrez partager ces informations avec les autres membres du **Club Inforad** si vous le souhaitez en utilisant le forum mis à la disposition des membres du **Club Inforad**.

De nombreux services additionnels comme le suivi de flotte, suivi de trajet, vitesse, etc., seront également disponibles. Vous trouverez ces informations sur notre site web et le club vous tiendra informé en permanence de l'évolution et de l'offre de services.

# **2 - Descriptif des éléments du Ci**

### **2.1 - Contenu de la boîte:**

- • Un boîtier **Ci,**
- Un support de fixation pour pare-brise ou tableau de bord,
- Une télécommande infrarouge.
- Un support de télécommande pour fixation au volant.
- Un adaptateur allume-cigare USB 12/24V.
- Un câble USB
- • Un manuel d'utilisation.

# **2.2 - Module Ci:**

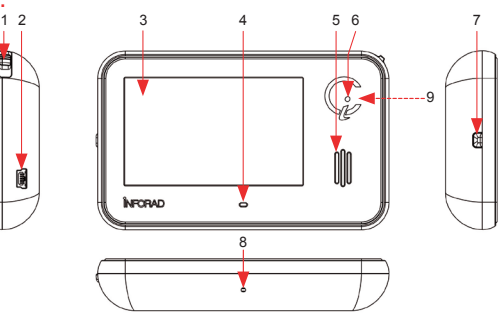

- 1. Menu de configuration / Ajustement volume
- 2. Prise d'alimentation / Recharge mini USB,
- 3. Ecran large 3 pouces, 4. Microphone,
- 5. Haut parleur, 6. Récepteur infrarouge,
- 7. Interrupteur marche/arrêt,
- 8. Bouton reset,
- 9. Antenne GPS (au dos).

#### **2.3 - Télécommande:**

Pour votre sécurité, le **Ci** a été doté d'une télécommande permettant au conducteur de se consacrer pleinement à la conduite de son véhicule tout en gardant les mains sur le volant et les yeux sur la route.

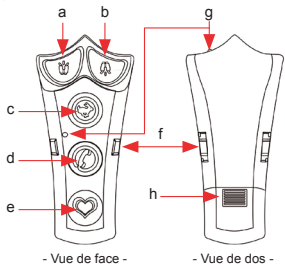

- a. Alerte de radar gauche,
- b. Alerte de radar droite,
- c. Limiteur de vitesse,
- d. Services / Conciergerie / Appel du 112,
- e. Points d'intêret personnel (POI),
- f. Encoches de fixation
- g. Emetteurs infrarouge,
- h. Logement de la pile.

#### **2.4 - Zone d'affichage de l'écran:**

L'affichage est divisé en trois zones distinctes qui sont très compréhensibles et facilement identifiables et mémorisables par l'utilisateur.

- Zone de statut qui vous indique les ressources disponibles (GPS GSM TÉLÉCOMMANDE - limiteur) l'état (message - niveau de batterie), et les réglages de l'appareil (niveau sonore - mode d'alertes),
- Zone des vitesses (autorisée limiteur véhicule).
- • Zone d'alerte, d'information et de message.

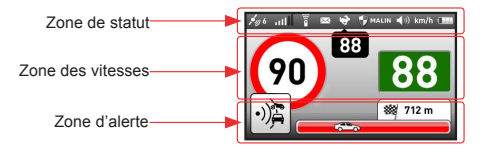

#### **2.5 - Support:**

Le support de votre **Ci** a été conçu pour une fixation au pare-brise ou au tableau de bord. Sa ventouse collante et aspirante permet une tenue exceptionnelle à l'arrachement et est capable de supporter +-12G.

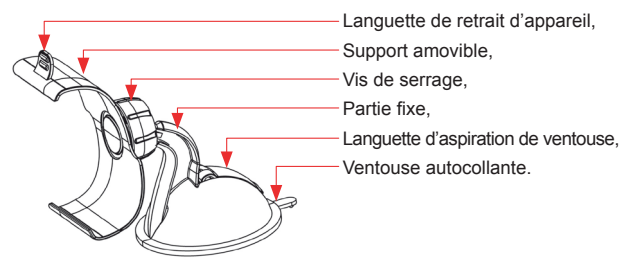

# **3 - Avant la première utilisation - mises à jour**

Pour utiliser toutes les fonctionnalités de votre **Ci**, il est impératif de procéder à l'activation de la carte SIM qui équipe votre appareil. Cette activation est indispensable pour pouvoir utiliser les services d'échanges communautaires et de téléphonie. Pour cette opération, téléchargez et installez sur votre ordinateur le logiciel **«Inforad Ci Manager»** depuis le site Internet **http://www.gpsinforad.com** et suivez les instructions affichées. Une fois l'activation terminée, vous devenez un membre *«Viki»* à part entière du **Club INFORAD**.

**«Inforad Ci Manager»** vous proposera également les mises à jour ou les nouvelles fonctionnalités disponibles. Il vous suffira de cliquer sur le bouton *«Mettre à Jour»* pour installer automatiquement celles-ci.

# **4 - Installation dans un véhicule**

## **4.1 - Assemblage et installation du support de fixation**

Le support de fixation est composé d'une partie fixe et d'une partie amovible qui vous permet de placer le **Ci** de façon optimale dans votre champ de vision.

Pour assembler votre support, desserrez complètement la vis de serrage et insérez la boule dans le logement prévu à cet effet. Retirez la feuille de protection de la ventouse (réutilisable), placez le support sur le pare-brise ou le tableau de bord, en prenant la précaution de préalablement nettoyer l'emplacement choisi, puis abaissez le levier d'aspiration de la ventouse.

Choisissez l'orientation désirée pour le **Ci** en prenant soin d'orienter la languette de retrait d'appareil vers le haut et resserrez la vis de serrage sans forcer.

Pour retirer le support, relevez le levier d'aspiration de la ventouse, puis soulevez la languette de la ventouse autocollante.

#### *Remarques :*

- *• Positionner votre support près de la zone non athermique du pare-brise rendra votre appareil plus performant.*
- *• Attention de ne pas forcer la vis de serrage, vous risqueriez d'endommager ou de casser votre support.*
- *• Assurez-vous que l'antenne GPS (9), située à l'arrière de l'appareil en haut à droite, soit dégagée et orientée vers le ciel.*

#### **4.2 - Installation du Ci dans le support**

Insérez d'abord le **Ci** dans la partie basse du support puis tout en maintenant l'arrière de celui-ci, exercez une légère pression sur le haut de l'appareil pour l'emboiter complètement. Pour retirer votre **Ci** du support, tenez le support d'une main puis en appuyant légèrement sur la languette de retrait de l'appareil, faites glisser l'appareil pour l'extraire par le côté.

### *IMPORTANT :*

*Ne placez jamais votre Ci, son câble d'alimentation ou son support devant ou sur un AIRBAG. En cas d'utilisation du câble d'alimentation, placez-le de façon à éviter toute gêne à la conduite et à l'accès des commandes du véhicule.*

#### **4.3 - Montage et fixation de la télécommande**

Fixez le support de votre télécommande au volant en faisant dépasser les lanières par les orifices situés face à vous **(Fig.1)**, contournez le volant avec les lanières et faites les passer par les orifices opposés **(Fig. 2)**. Serrez les lanières pour que le support soit convenablement fixé au volant. Vous pourrez alors clipser votre télécommande dans le support **(Fig. 3)**. Essayez de placer la télécommande afin que les boutons vous tombent aisément sous le pouce.

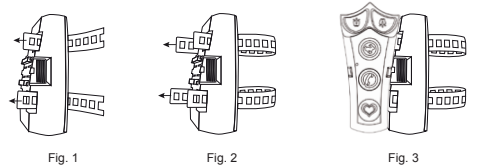

### **5 - Mise en marche et arrêt** *ATTENTION :*

- *• Si la batterie de votre Ci est totalement déchargée, une minute de recharge est nécessaire avant de pouvoir le remettre en marche (cf. «Chargement et autonomie»).*
	- *• Avant la première utilisation, enlevez le film plastique qui protège la pile de la télécommande.*
	- *• Lors de la séquence d'initialisation un message à l'écran vous informera qu'une nouvelle fonctionnalité ou une nouvelle version logicielle est disponible.*

#### **5.1 - Première mise en marche:**

Pour mettre en marche votre **Ci**, appuyez sur l'interrupteur marche/arrêt **(7)**.

A la première mise sous tension ou après une mise à jour du logiciel, un écran d'accueil **INFORAD** reste affiché jusqu'au démarrage du système et l'affichage du menu de configuration vous permet de choisir la langue d'utilisation (cf. «*Le menu de configuration*»).

Une fois la langue configurée, le **Ci** continue la séquence de démarrage (cf. *«Mise en marche normale»*).

#### **5.2 - Mise en marche normale:**

Appuyez sur l'interrupteur marche/arrêt **(7)**, attendez le message vocal de bienvenue et l'écran d'accueil qui vous demande d'appuyer sur la télécommande.

Pour vérifier le bon fonctionnement de la télécommande, appuyez sur l'une des touches dans les 15 secondes qui suivent et l'écran principal apparaît.

Si le **Ci** ne détecte pas la télécommande, un message vous demande de vérifier celle-ci. Si ce message s'affiche alors que vous avez appuyé sur l'une des touches dans le temps imparti, il est possible que votre télécommande présente un dysfonctionnement. Vérifiez les piles **(h)** puis redémarrez votre **Ci**.

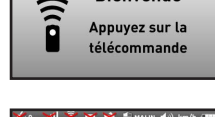

**KOM XXX YMALIN 40 km/h CH Bienvenue** 

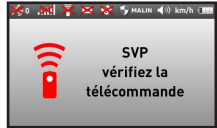

Pour une bonne réception des satellites mettez le **Ci** sur son support et **assurez-vous que l'antenne GPS (9), située à l'arrière de l'appareil en haut à droite, soit dégagée et orientée vers le ciel**.

Au premier démarrage, la phase d'acquisition des satellites GPS peut nécessiter plusieurs minutes en milieu urbain ou si l'environnement obstrue le ciel. Nous vous recommandons vivement d'effectuer cette initialisation dans une zone dégagée et à l'arrêt. Aussitôt l'acquisition effectuée, la croix rouge sur l'icône GPS **(A)** disparaît et le **Ci** assure votre protection.

#### **5.3 - Arrêt de l'appareil**

Pour arrêter l'appareil, appuyez sur le bouton **«marche/arrêt» (7)** jusqu'à son extinction.

# **6 - Descriptif de l'écran principal**

L'interface graphique de votre **Ci** à été soigneusement étudiée pour une compréhension et mémorisation rapide et optimale des informations:

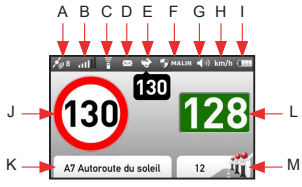

- Ecran type -
- A. Etat de l'acquisition GPS.
- B. Niveau de signal GSM/GPRS,
- C. Etat de la télécommande,
- D. Notification de messages.
- E. Notification du limiteur de vitesse,
- F. Mode de protection choisi,
- G. Niveau du volume de l'appareil,
- H. Unité de vitesse sélectionnée,
- I. Niveau de charge de la batterie,
- J. Vitesse limite,
- K. Nom de la route,
- L. Votre vitesse actuelle,
- M. Nombre de «Vikis» qui vous précéde sur la même.
- • **GPS (A):** l'icône est barrée par une croix rouge pendant la phase d'acquisition des données GPS ou en cas de perte des signaux satellites. Lorsque cette icône est active, elle affiche le nombre de satellites acquis.
- • **GSM/GPRS (B):** l'icône est barrée par une croix rouge pendant la phase d'initialisation du téléphone ou en cas de perte du signal. Lorsque cette icône est active elle indique le niveau de réception du signal GSM/GPRS.
- Télécommande (C): l'icône est barrée par une croix rouge si le signal de la télécommande n'est pas capté. Elle devient active après l'initialisation de la télécommande pendant la phase de démarrage - Inactive Active -*(cf. «Mise en marche et arrêt»)*.
- • **Messages (D):** l'icône est barrée par une croix rouge si le service n'a pas été souscrit ou en cas de perte du signal GSM. Elle devient active lorsque le service est disponible. Une enveloppe ouverte est affichée si un message a été reçu.
- • **Limiteur de vitesse (E):** l'icône est barrée par une croix rouge en cas de perte du signal GPS. Lorsque l'icône est active vous pouvez utiliser le limiteur de vitesse.
- • **Niveau d'alerte (F):** l'icône bouclier affiche le niveau d'alerte radar sélectionné dans le menu de configuration *(cf. «Le menu de configuration»).*
- • **Niveau sonore (G):** l'icône est barrée par une croix rouge si le son a été coupé *(cf. «Le menu de configuration»)*.

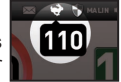

- • **Unité de vitesse (H):** affiche l'unité de vitesse (km/h ou Miles/h) sélectionnée dans le menu de configuration *(cf. «Le menu de configuration»)*.
- • **Batterie (I):** affiche le niveau de charge de la batterie *(cf. «Chargement et autonomie»)*.
- • **Vitesse limite (J):** zone d'affichage de la vitesse autorisée sur votre route de circulation. Lorsque celle-ci n'est pas disponible, un **«---»** est affiché au centre du cercle.
- Nom de la route (K): zone d'affichage du nom de votre route de circulation. Lorsque celui-ci n'est pas disponible, un **«---»** est affiché.
- • **Vitesse du véhicule (L):** zone d'affichage de la vitesse précise du véhicule *(cf. «Les alertes»)*.
- • **Nombre de membres (M):** zone d'affichage du nombre de membres (*«Vikis»*) du **Club Inforad** vous précédant sur la même voie de circulation. Il est remplacé par **«---»** si l'information n'est pas disponible.

# **7 - Fonctionnalités de la télécommande**

Les 5 touches de la télécommande vous permettent de piloter en toute sécurité votre **Ci** :

- • **Signalement d'un radar mobile:** ces touches *«alerte radar droite»* **(a)** et *«alerte radar gauche»* **(b)** permettent de signaler la présence d'un radar mobile aux membres du **Club Inforad** en temps réel.
- • **Limiteur de vitesse (c):** cette touche permet de positionner, modifier ou annuler votre limite de vitesse personnelle.
- • **Conciergerie (d):** cette touche vous met en relation avec l'opérateur pour vous permettre de signaler un évènement important ou accéder aux services payants.
- • **Appel d'urgence (d)**: restez appuyé pendant 10 secondes pour appeler **(112)** les secours d'urgence **(attention les abus sont punis par une forte amende).**
- • **Points d'intérêt personnels (e):** cette touche vous permet d'enregistrer vos *«Coup de Cœur»* et vos emplacements favoris pendant vos trajets. Vous pourrez partager ces informations avec les autres membres du **Club Inforad** si vous le souhaitez en utilisant le forum mis à la disposition des membres sur le site web d'**Inforad http://www.gpsinforad.com**.

# **8 - Les alertes**

La puce GSM/GPRS permet de mettre à jour la base de données de votre **Ci** en temps réel tout au long de votre trajet. Ces informations, qui sont complétées avec les problèmes rencontrés et signalés par les membres *«Vikis»* du **Club Inforad**, permettent de vous assurer une qualité d'alerte optimum.

La cartographie embarquée permet au **Ci** de connaître la route que vous empruntez limitant ainsi au maximum les fausses alertes situées sur une route parallèle à la vôtre.

#### **8.1 - Les différentes alertes:**

Le **Ci** distingue de nombreux type d'alertes *(voir les différents affichages au chapitre «Pictogrammes»)*:

- Présence d'un radar fixe,
- Présence d'un radar de feu,
- Présence d'un radar de passage à niveau,
- Présence d'un radar à l'intérieur d'un tunnel,
- Présence d'une zone de contrôle tronçon (SPECS),
- Présence d'un radar mobile dont la présence a été signalée par un membre *«Viki»* du **Club Inforad** durant les 4 dernières heures,
- Présence d'un radar mobile dont la présence est fortement probable et qui a été signalée de nombreuses fois aux mêmes horaires et jours,
- Présence d'un radar mobile dont la présence a été signalée au moins une fois,
- Présence d'un bouchon sur votre voie de circulation,
- Présence de travaux sur votre voie de circulation,
- Présence d'un accident sur votre voie de circulation,
- Présence d'un danger ou obstacle sur votre voie de circulation.

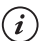

#### *REMARQUE :*

Le niveau d'alerte concernant les radars mobiles est réglable dans le menu de *configuration (cf. «Le menu de configuration»).*

#### **8.2 - Votre Ci dans une zone radar:**

Lorsque vous entrez dans une zone à risque, la *«Zone d'information et d'alerte relative à la route»* du **Ci** affiche l'icône correspondant au type de danger **(N)** avec une barre de progression **(P)** et la distance **(O)** restant à parcourir pour sortir de la zone dangereuse.

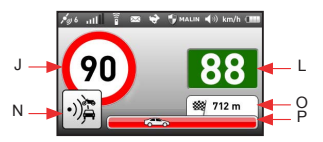

Un signal sonore **«bip-bip»** signale l'entrée dans la zone et un message vocal vous prévient. Un signal sonore **«bip»** signale la sortie de zone et l'affichage revient au mode normal.

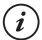

#### *REMARQUE :*

*En configuration usine, l'appareil est livré en mode malin (tous les excès de vitesse sont signalés visuellement mais seuls les radars fixes et « mobiles certifiés » sont signalés par une alerte sonore). Les alarmes sonores et le délai d'alerte (distance) avant l'entrée de la zone sont réglables. (cf. «Le menu de configuration»).*

#### *ATTENTION :*

*Pour un maximum d'efficacité et de précision des informations, le Ci vous demandera de confirmer la présence d'un radar mobile signalé par les «Vikis» membres du Club Inforad (cf. «Signalement de radar»).*

**8.3 - Vitesse excessive dans une zone radar:** Si votre vitesse excède la vitesse autorisée **(J)**,

l'affichage de la vitesse du véhicule clignote en rouge **(L)** et un message vocal vous prévient, suivi d'un **«bip-bip-bip»** continu.

L'alerte sonore s'interrompt automatiquement dès que votre vitesse repasse sous la limite autorisée

ou si vous appuyez sur la touche *«limiteur de vitesse»* **(c)** de votre télécommande.

**8.4 - Vitesse excessive en dehors des zones radar:**

Si votre vitesse excède la vitesse autorisée **(J)** ou celle du limiteur de vitesse **actif**, l'affichage de la vitesse du véhicule clignote en orange hachuré **(L)** tant que l'excès de vitesse reste inférieur à 4% puis clignote en rouge.

Selon la configuration choisie *(cf. «Le menu de configuration»)* une alarme vocale se déclenche.

#### **8.5 - Alerte en Zone de danger:**

A l'approche d'une zone de travaux, d'un embouteillage, d'un accident, etc., un **«bip»** vous prévient et une icône **(Q)** avec un message décrivant le type de danger **(R)** s'affiche pendant 10 secondes.

#### **8.6 - Alerte dans les tunnels:**

**L'entrée dans un tunnel provoque dans tous les cas la perte du signal GPS et la perte des alertes**. Votre **Ci** continue néanmoins d'afficher la dernière vitesse connue et autorisée sur ce segment de route mais nous vous recommandons de surveiller plus particulièrement votre vitesse et de rester extrêmement prudent.

# **9 - Signalement d'évènements**

#### **9.1 - Signalement d'un radar mobile:**

Le **Ci** vous permet de signaler à l'ensemble des membres *«Vikis»* du **Club Inforad** les radars mobiles que vous rencontrez sur votre trajet. Deux touches **(a)**,**(b)** sur votre télécommande vous permettent de transmettre automatiquement ces informations en toute sécurité sans quitter les yeux de la route et les mains du volant.

- Appuyez sur *«alerte radar droite»* **(b)** pour signaler un contrôle par radar mobile sur votre voie de circulation.
- Appuyez sur *«alerte radar gauche»* **(a)** pour signaler un contrôle par radar mobile sur la voie de circulation opposée.

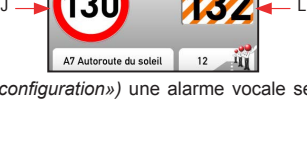

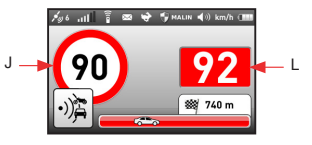

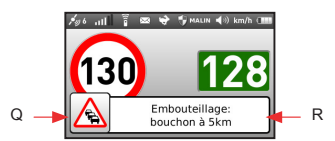

#### **REMARQUE :**

*Pour éviter les fausses informations, le Ci vous demandera de confirmer la présence du radar mobile en appuyant à la fin du message vocal une 2ème fois sur la touche « alerte radar … » (a) ou (b) selon la position constatée.*

#### **9.2 - Signalement d'évènements divers:**

Pour signaler des évènements graves ou dangereux, vous pouvez à tout moment contacter notre opérateur qui vous rappellera dans les minutes suivant votre demande.

- Appuyez sur la touche *«Téléphone»* **(d)** de votre télécommande et un message vous demandera de confirmer l'appel à l'opérateur.
- Appuyez une 2ème fois sur la touche *«Téléphone»* **(d)** de votre télécommande pour confirmer votre demande.

#### *ATTENTION :*

*Soyez particulièrement vigilants avec l'utilisation de la fonction «Téléphone» (d) car les abus et les fausses informations / manœuvres seront facturés. Ne laissez pas les enfants jouer avec la télécommande. Seuls les appels de détresse ou le signalement d'évènements graves ne seront pas facturés.*

# **10 - Limiteur de vitesse**

Pour renforcer votre sécurité le **Ci** est équipé d'un limiteur de vitesse réglable à discrétion qui vous permet de fixer votre propre limite de vitesse à ne pas franchir et d'être prévenu en cas de dépassement de celle-ci. La vitesse sélectionnée s'affichera sous l'icône **(E)** *«Limiteur de vitesse»* en blanc sur fond noir.

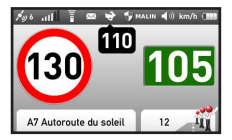

- **• Mise en route:** roulez à la vitesse souhaitée et appuyez sur le bouton *«limiteur de vitesse»* **(c)** de votre télécommande.
- **• Modifier la vitesse du limiteur**: roulez à la vitesse souhaitée et appuyez sur le bouton *«limiteur de vitesse»* **(c)** de votre télécommande.
- **• Désactiver le limiteur de vitesse**: appuyez pendant 2 secondes sur la touche *«limiteur de vitesse»* **(c)** de votre télécommande.

#### *ATTENTION :*

*Le limiteur de vitesse ne fonctionne ni dans une zone radar ni si votre vitesse est supérieure à plus de 20% à la vitesse autorisée sur ce segment de route.*

# **11 - Le menu de configuration**

#### **11.1 - La navigation dans le menu:**

- **Entrer dans le menu de configuration:** appuyez sur le bouton **(1)**.
- **Descendre dans le menu:** poussez le bouton **(1)** vers le bas.
- **Monter dans le menu:** poussez le bouton **(1)** vers le haut.
- **Sélectionner votre choix:** appuyez sur le bouton **(1)**.
- **Sortir du menu de configuration:** sélectionnez *«Quitter»* dans la liste et appuyez sur le bouton **(1)**.

#### **11.2 - Les paramètres configurables:**

- **Le volume sonore:** choix de 5 niveaux  *muet faible moyen - fort - maximum.*
- **La luminosité:** choix de 5 niveaux  *minimum basse moyenne - haute - maximum.*
- **Le délai d'approche:** choix du temps de déclenchement de l'alarme avant l'entrée dans la zone du radar (de 20 à 30 secondes).

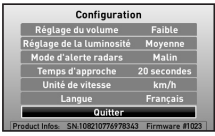

- Ecran de configuration -

**13**

- **L'unité de vitesse:** km/h ou en mph (Miles per Hour).
- **Langues:** Français ou Anglais.
- **Les alertes radars:**
	- **Maximum**: tous les radars fixes et tous les emplacements de radars mobiles connus sont signalés par un message vocal.
	- **Malin** *(Valeur par défaut)*: tous les radars fixes et tous les emplacements de radars mobiles, dont la présence probable est forte, sont signalés par message vocal.
	- **Minimum** : tous les radars fixes et tous les radars mobiles signalés présents par les membres *«Vikis»* du **Club Inforad** sont signalés par message vocal.
	- **Muet** : aucune alerte vocale.

*ATTENTION :*

*Pour votre sécurité et pour respecter le code de la route ne manipulez pas le menu de configuration en conduisant.*

# **12 - Chargement et autonomie**

Votre **Ci** est équipé d'une batterie lithium-ion de 1400mAh qui permet une autonomie de 6 à 8 heures. L'appareil peut également rester connecté grâce au câble USB à l'alimentation allume-cigare fournie en standard.

Une icône **(I)** vous permet de connaître le niveau de charge de batterie. Une croix rouge clignotante sur l'icône batterie signale une batterie déchargée. La batterie peut être rechargée par tous les appareils équipés d'un port USB standard. (Ordinateur, etc.). En charge l'icône de la batterie **(I)** clignote jusqu'au chargement complet de l'appareil.

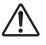

*Votre Ci est équipé d'une batterie lithium-ion. Il est donc strictement interdit de l'approcher d'une flamme afin d'éviter une explosion éventuelle***.**

# **13 - Divers**

#### **13.1 - Précautions d'emploi:**

Evitez de laisser le **Ci** dans l'habitacle de votre véhicule en plein soleil. Une exposition à températures excessives peut réduire considérablement la durée de vie de votre appareil.

#### **13.2 - Sécurité:**

Le **Ci** intègre un téléphone et est donc soumis à la même règlementation que les téléphones portables. Il est donc fortement déconseillé de sortir le **Ci** de son support en conduisant.

#### **13.3 - Garantie:**

Votre **Ci** est garanti pendant une période de 3 ans pièces et main d'œuvre à partir de la date d'achat de l'appareil à l'exception de la batterie dont la durée de vie dépend de l'utilisateur. Seul **INFORAD** est habilité à ouvrir et réparer l'appareil. En cas de non respect de cette clause, la société **INFORAD** se réserve le droit de rompre le contrat de garantie.

#### **13.4 - Support technique:**

Pour toutes questions consultez d'abord la section «Questions-Réponses» sur le site Internet **http://www.gpsinforad.com** ou bien contactez notre support client par email: **support@gpsinforad.com** ou par téléphone au **0 826 100 823** (0.15€/min).

### **14 - Pictogrammes**

Le design des pictogrammes du **Ci** a été conçu pour une mémorisation aisée et compréhensive qui devrait vous éviter de consulter le manuel d'utilisation

#### **14.1 - Liste des pictogrammes utilisée pour cette version du logiciel:**

#### **Alertes radars fixes Alertes radars mobiles Autres alertes**

*Radar de Feux* 

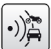

*Radar de*

*Radar Fixe* 

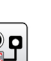

*Radar* 

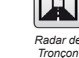

*Radar de (SPECS)*

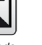

*Radar mobile peu fréquemment signalé* 

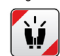

*Radar mobile dont la présence est avérée* 

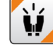

*Radar mobile fréquemment* 

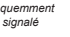

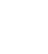

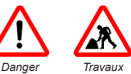

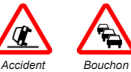

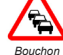

*Passage à niveau dans un Tunnel* 

**14 www.gpsinforad.com**

# **15 - Spécifications**

**Récepteur GPS:** Atlas V™ 64 canaux **Module GSM/GPRS:** TELIT quadribande **Processeur de traitement:** ARM 11 à 600Mhz **Mémoire vive:** SDRAM DDR2 64 Mo **Mémoire de masse:** 1 Go **Batterie:** 1400 mAh rechargeable **Autonomie:** jusqu'à 8 heures **Alimentation:** 5Vdc (500mA max) **Adaptateur allume-cigare USB:** entrée 12/24Vdc, sortie 5Vdc 1A max **Alimentation télécommande:** pile CR 2032 3V **Télécommande:** infrarouge **Support de fixation:** à double ventouse **Alarmes:** visuelles et vocales (personnalisables) **Microphone:** incorporé **Haut parleur:** 8 ohms 1W avec contrôle du volume **Ecran TFT**: 3'' (66 X 40mm), haute définition (240 X 400 pixels), 262 000 couleurs **Dimensions de l'appareil**: L 105mm - l 65mm - E 19mm - Poids 130grs **Dimensions de la télécommande:** L 81mm - l 38mm - E 21mm - Poids 31grs **Dimensions du support de fixation:** L 103mm - l 63mm - H 96mm - Poids 49grs **Poids de l'appareil complet:** 214grs

**INFORAD** Ltd

Unit L6, Smithstown Industrial Estate, Shannon, County Clare, IRELAND

**Tel**: +353 61 719750 - **Fax:** +353 61 719747

**Site Internet:** http://www.gpsinforad.com **Contact:** info@gpsinforad.com **Support technique:** support@gpsinforad.com

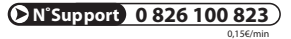

Les caractéristiques et détails de la présente notice peuvent être modifiés sans avis préalable, du fait de l'évolution technique et du rajout de nouvelles fonctionnalités notamment. **INFORAD** vous prie de l'excuser pour les erreurs qui pourraient, malgré notre vigilance, s'être glissées dans ce document. **INFORAD** vous préviendra lors de modifications substantielles et mettra à votre disposition gratuitement tout nouveau logiciel pour le **Ci** et les évolutions de cette notice sur le site Internet **http://www.gpsinforad.com**. Les schémas, photos et textes peuvent changer sans préavis et ne sont pas contractuels.

Copyright 2010 INFORAD Ltd. Tous droits réservés.

**15**

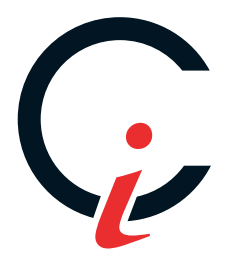